# Product Operation Guide

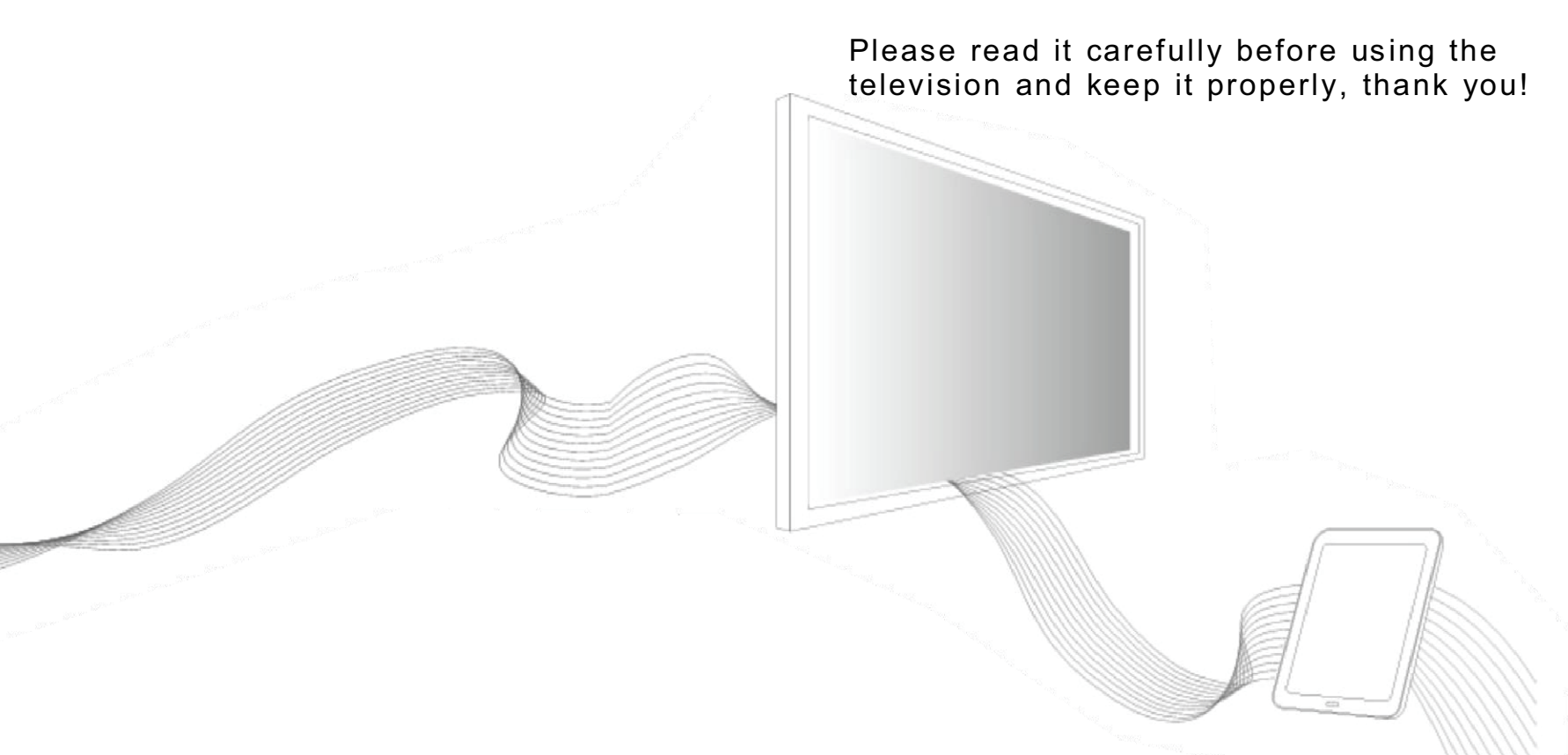

(For the reference of television in 55 in ch, 65in ch, 70 inch and 75 inch only)

# **Declaration**

# **Declaration**

Welcome to use the interactive flat-panel TV (hereinafter referred to as "AIO").

Please read all the materials distributed with the TV carefully before installing and using the product for the first time, which can help you use the product better. If you didn 't operate the product according to the descriptions and requirements in the instruction, or operated the product incorrectly for the reasons of wrong understandings, our Company would not responsible for the loss caused by it.

Our Company has collated and checked the Product Operation Guide of the product carefully and strictly, but we cannot ensure that there is no mistake or oversight in the Instruction. The pictures in the Product Operation Guide are for reference only, and the real display of product shall prevail if there were several pictures unconformable with real displays. For a better service, our Company keeps the right to improve and modify the product and software described in the Product Operation Guide and the content of the Product Operation Guide at any time without notice.

Our Company is not responsible for the data materials losing and loss caused by the incorrect operation of software and hardware, product repairing and other conditions, and not responsible for other indirect loss, neither. Please backup your data materials all time.

The content of the Product Operation Guide is protected by the copyright law, you cannot copy or transcribe the Product Operation Guide in any means, or transport the Product Operation Guide in any wired or wireless network in any means, or translate the Product Operation Guide in any language.

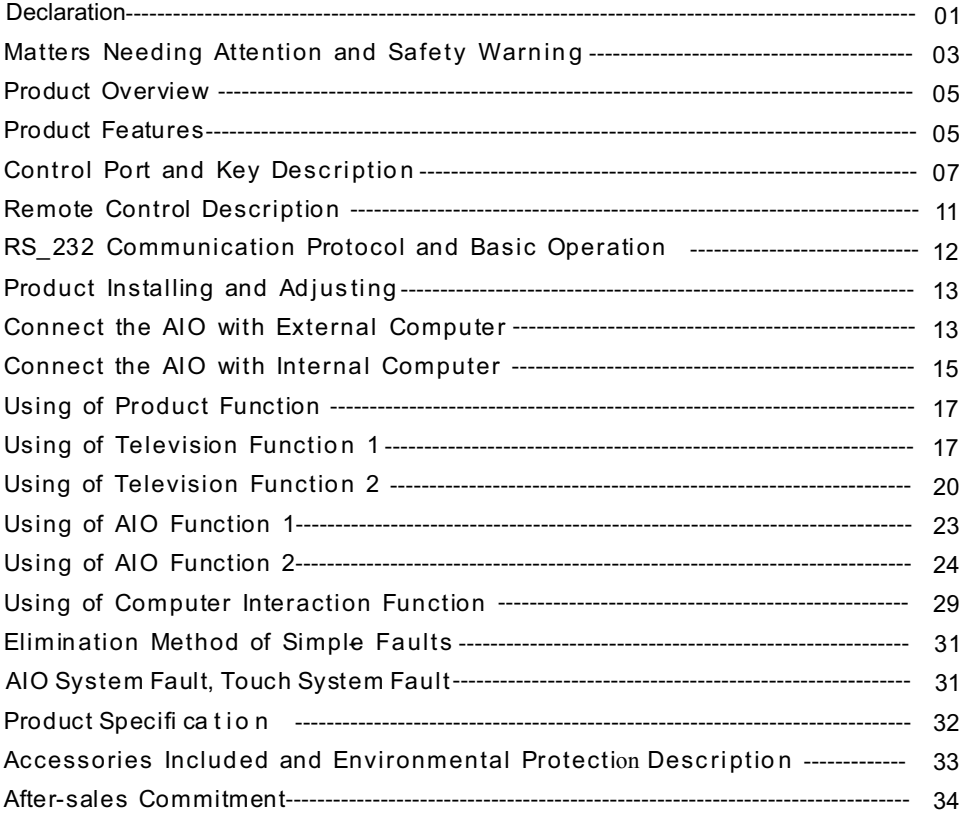

## Matters Needing Attention and Safety Warning

### **Attention: Please read the instruction carefully and put it in a convenient position. Please obey the following installation and operating attentions.**

1. The safety and operation description should be read carefully before operating and using the product. Please keep the instruction for the future using.

2. All the warning signs in the Product Operation Guide should be followed.

3. The keys on the panel and remote control is unipolar switch, and press this key to switch it between the opening and standby mode in the condition of powering on; the "O" on the AIO background is entire-polar switch, press the "O" on the background to turn off the power, and press "T" to turn on the power. Entire-polar switch: a manual mechanical switch that can break all the polar of network source except for protective earth conductor. The distance of every polar of entire-polar switch should be no less than 3mm, the symbol "O" can only be used in the "breaking" sign of entire-polar switch. (Note: If the AIO was without entire-polar switch, the power plug to connect the AIO would be used as power breaking device, and the power plug should be easy to inserting and extracting).

4. Please turn off the power and extract the plug when there is abnormal sound of smell in the TV, do not use it when it is confirmed to be abnormal, and call the product servicemen to maintain it.

5. If the AIO is not used for a long time, please turn off the power and extract the plug, the connection between the TV and antenna should be cut offi n thunderstorm season.

6. Please do not watch TV on thunderstorm day, and unplug the power plug and antenna before the thunderstorm comes to prevent the thunderstrike.

7. Flammables and explosive like candle, electric furnace and bulb cannot be put on the TV or close to it, which can avoid the accident on the TV.

8. Prevent the liquid and metal entering in the AIO, do not use it when there is liquid or metal entering in the AIO, and call the professionals to solve it timely.

9. Do not use the chemical reagent to wipe the AIO, which may make the shell spoil or damage the painted surface. Wipe it with the dried stupe ten minutes later from turning off the AIO when there is dust or dirt on it. The display screen can be wiped by clean mull. Unplug the AIO plug from the wall mounted power outlet before the cleaning. Do not use the liquid detergent or spray detergent.

10. Look out water and humility. Do not use the product in where there is water or is close to water. Such as: bathroom, washstand, kitchen, water channel, washtub, and places nearby the humid basement or swimming pool, etc.

11. The TV shouldn't be suffered from water drop or water spatter, and the materials like Antenna grounding specifications vases which are full of water cannot be put on the TV.

12. The plug should be easy to insert, extract and is earth-connected. The product can be equipped with a polarized multi-finger AC plug (the plug has two multifingers in different width, and the plug can be inserted

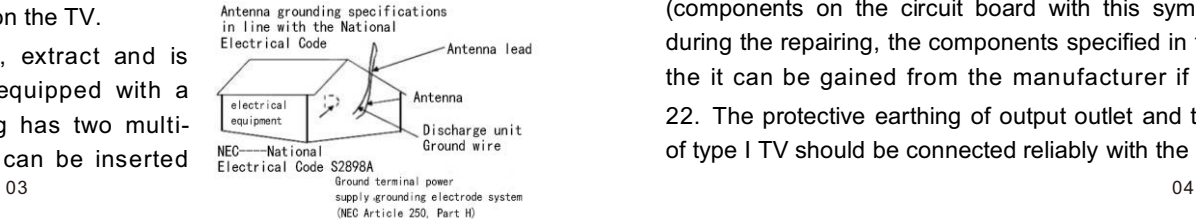

in the power outlet in one direction, which is another safety feature of the plug). Try it in another direction if you cannot insert the plug into the outlet. Connect the electrician to change the outlet if you still cannot insert it in, please do not damage the safety features of the polarize plug. Additional warning: the product is equipped with a three-wire earth connection plug which possesses an earth connection pin, and can only inset in the earth-connected power outlet.

13. Do not put the product on the unstable trolley, frame, bracket or desk, and otherwise it may make the AIO turnover. Move it carefully when putting the product on the trolley. Sudden stop in a high speed, too much strength or rough surface may cause the turnover of trolley and the AIO.

14. The channel and hole on the equipment is for ventilating, which can ensure the product operate reliably and prevent the overheating. Do not cover papers, tablecloth or curtains on the ventilating hole which may disturb the ventilating. Ensure there is space around the product for the adequate ventilating.

15. The product can be supplied with power type and power voltage specified on the label. Please contact the product agency or local power supply company if you not sure the power type and voltage of your family.

16. The power cable in the accessories of product is CCC-ALL (with earth protection), ensure the earth terminal of the wall outlet is well when installing it. The power wiring shouldn't occupy the access to avoid treading, and should keep away from the place may make it pressed by other materials.

17. Do not put any type sundries in the product through any hole, and otherwise they may touch the dangerous voltage point or extruding part, and cause the fire or thunderstrike.

18. Do not repair the product arbitrarily. Open or take apart the cover arbitrarily may make you face dangerous voltage or other risks. Please contact the servicemen to solve it if there is any maintenance matter.

19. Follow the operation instructions provided by the manufacturer when installing the product, and use the installation fittings commanded by the manufacturer.

20. The wall installation (if there was) of the product is only applied to normal concrete wall, solid wall and wooden wall which can bear the 3 times weight of the TV, for the hanging and lifting on special walls (means the steel structure wall, hollow structure wall and walls in glass and marble materials, etc.), the manufacturer suggest you to consider the safety of hanging or lifting, and operate it after ensuring there is no error. Installation on those types of special materials should be finished by the professionals, and the manufacturer has no duty on this type ofi nstallation.

21. The back nameplate with plaint mains that: if the important safe components (components on the circuit board with this symbol on the side) needed to be changed during the repairing, the components specified in the safety test files can be used only, and the it can be gained from the manufacturer if there is no same component.

22. The protective earthing of output outlet and touchable electric conduction components of type I TV should be connected reliably with the protective earthing terminal of TV.

Make the functions interactive flat-panel TV and computer to an all-in-one body, use the infrared and multi-touch technology, and provide multi sizes and configuration specifications. The touching skin can replace the mouse to operate the clicking and slipping functions on the interface flexibly, which is convenient and efficient. It is applied in advertisement and education industries.

### **▲Innovation: Excellent appearance**

The AIO looks elegant and generous, in an appearance design of super light, ultrathin and ultra narrow, which is simple and stylish. Aluminum alloy and surface treatment technology of matte sandblasting is adopted in the front rail, which is in a superior metallic; preposition key, preposition loudspeaker and preposition multi-function port.

## **▲Vivid: Transcendency display**

FULLHDLED high-definition LCD panel is adopted in the AIO. The resolution ratio reaches 1920×1080, displayed color shows the original scene, the scenes are gentle, the display is uniform, no flicker and in a high corresponding speed, the distinct scene can be seen from different directions.

## **▲Effi cient: Accurate control**

Infrared touch is adopted in the AIO to achieve the six-point touch function, the touch is in a high accuracy and high sensitivity, the users can take a single-point touch by hand and without pen writing, and also can use different gestures like click, double-click, translation, rolling and rotation to touch the screen and control it follow your way, which can replace the mouse to finish the operation easily, and has the technical features of fast response, high position accuracy, strong environmental adaption and accurate operation.

## **▲High-quality: Interaction platform**

The core functions are the AIO is displayed by a big screen intensively, the touch operation is convenient, screen writing label is visual, the large image can be handle in a high speed, the remote data sharing, and operation mode is humanized, which provide the users a epochal communication assisting platform. It can be widely used in diversity places like education, training room, conference room, exhibition, and demonstration hall.

# Product Overview **Product Overview**

## **Product Features** *Product Features Product Features*

## **▲Convenient: Diversified functions**

The AIO provides the users with diversified functional interfaces, and provide the diversified internal-extension interfaces that can achieve the integration extension of the internal functional module, and make the information processing capability stronger; it support the browsing and management of various files including OFFICE; the keyboard is replaced by the remote control, the F1--F12 key functions are achieved, and has the function to remotely control the TV switch; the function of shortcut touch menu on the mainboard can be callout quickly by touching the screen.

## **▲Standby system: Android4.2**

The AIO supports the Android4.2 system, which can finish the operation of playing and editing functions without using the computer, and it can provide the third-part tool software with abundant internally installed software.

Note: The standby system is limited: Type 55inch-75inch with Android system

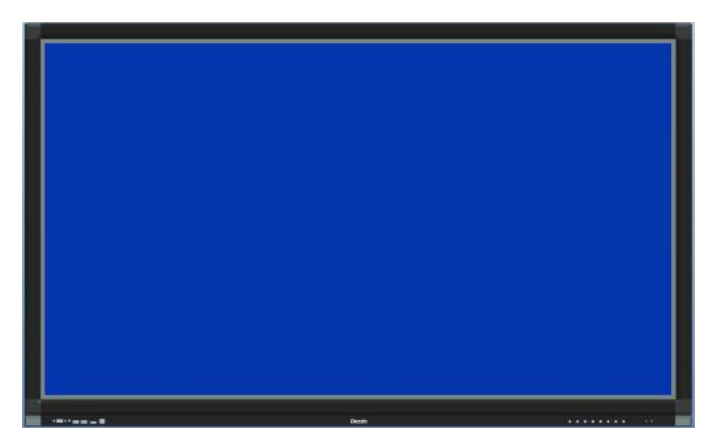

Picture 1. Appearance of theAIO (The picture is for reference only)

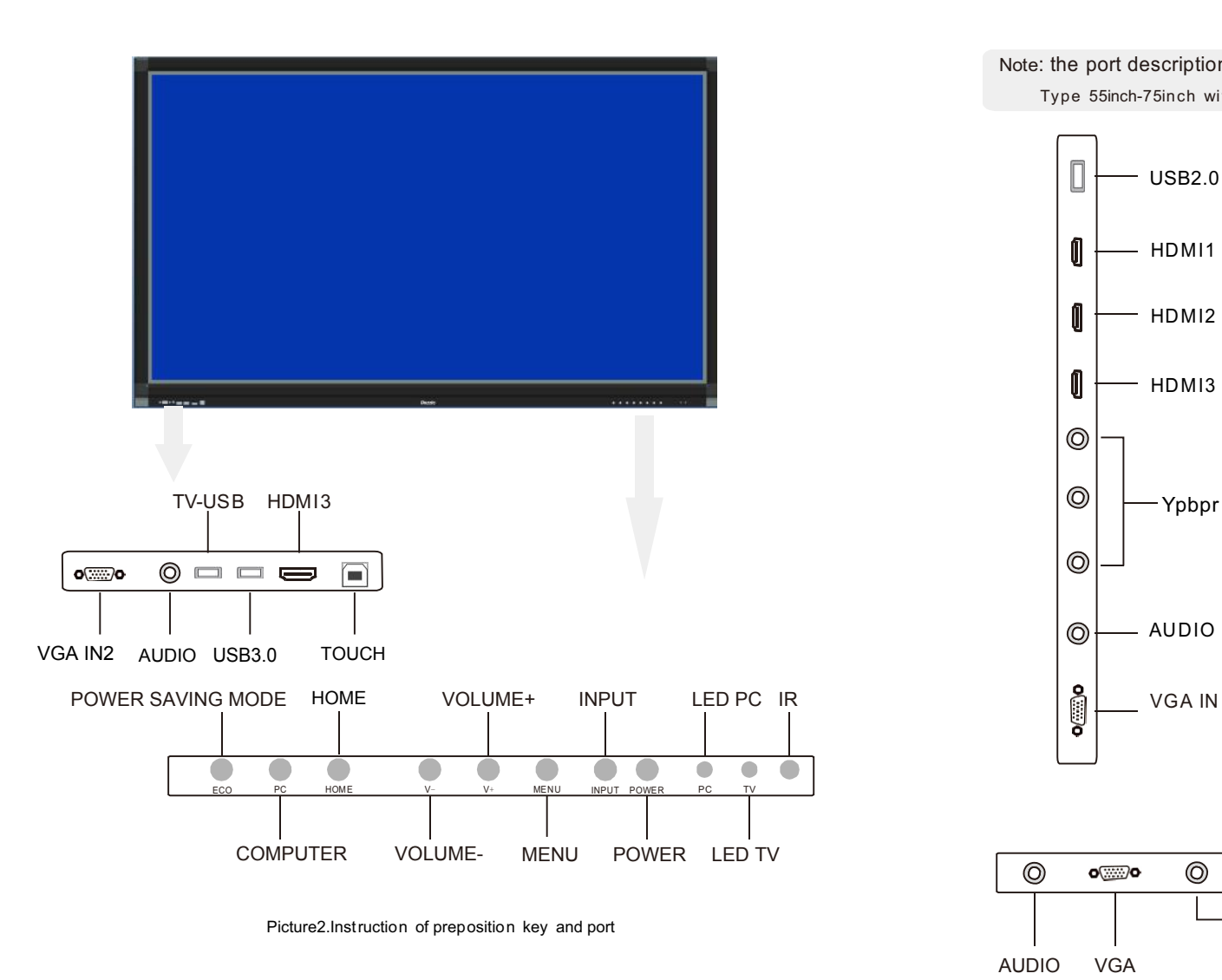

# Product Overview **Product Overview**

## Control Port and Key Description — **Control Port and Key Description**

### Note: the port description is limited:

Type 55inch-75inch without Android system (The port depends on the goods)

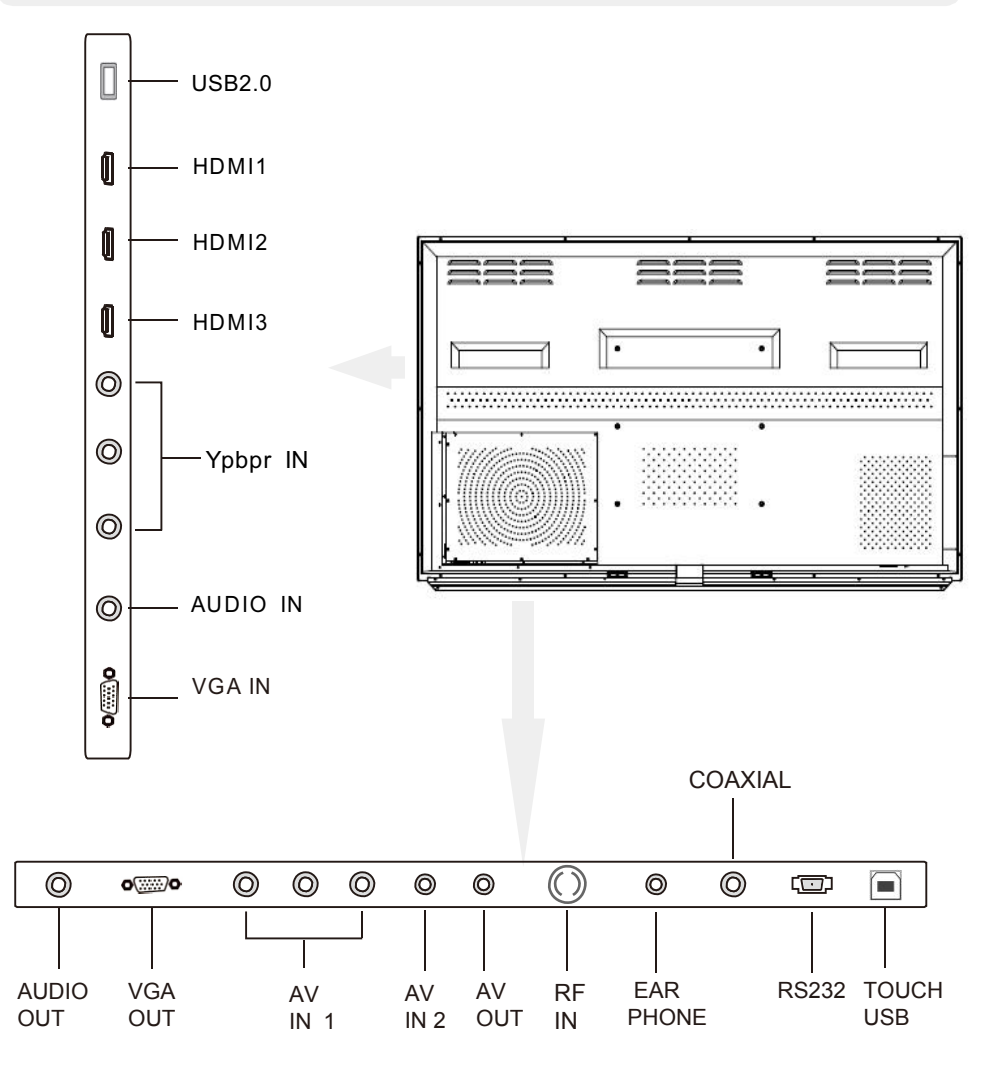

Picture 3 Port instruction 1

# Product Overview **Product Overview**

## Control Port and Key Description ———————————————————Control Port and Key Description -

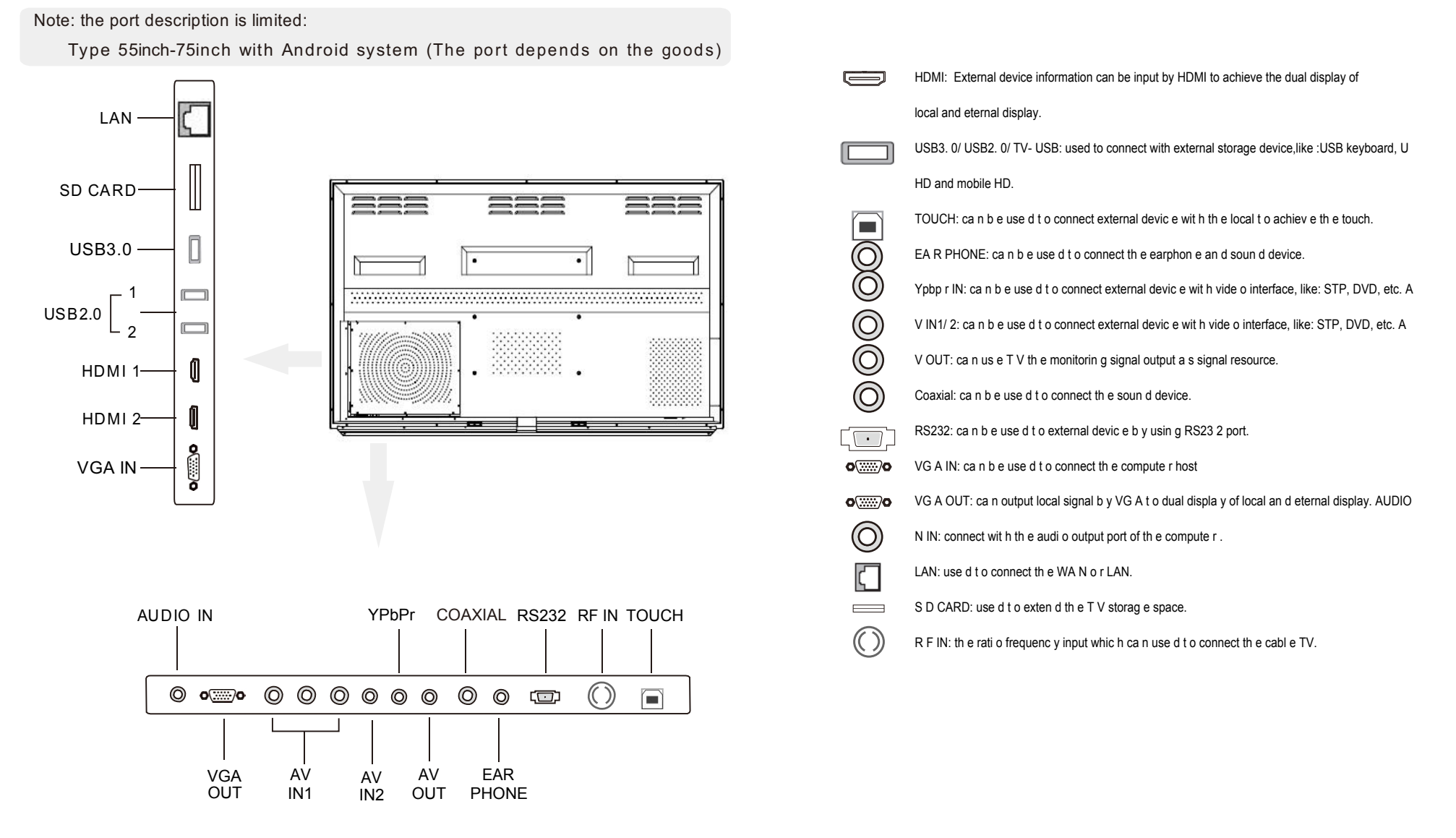

### Picture 4 Port instruction 2

# Product Overview **Product Overview**

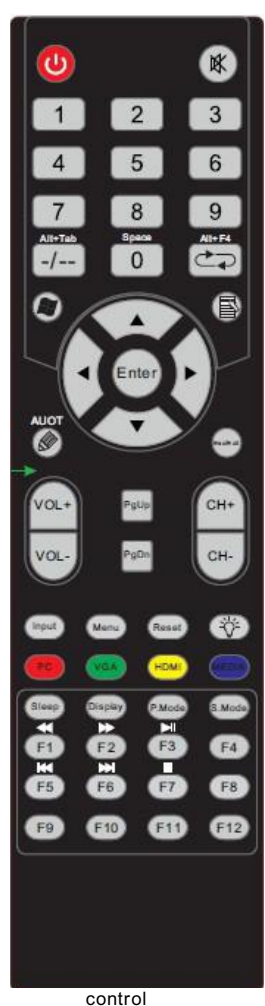

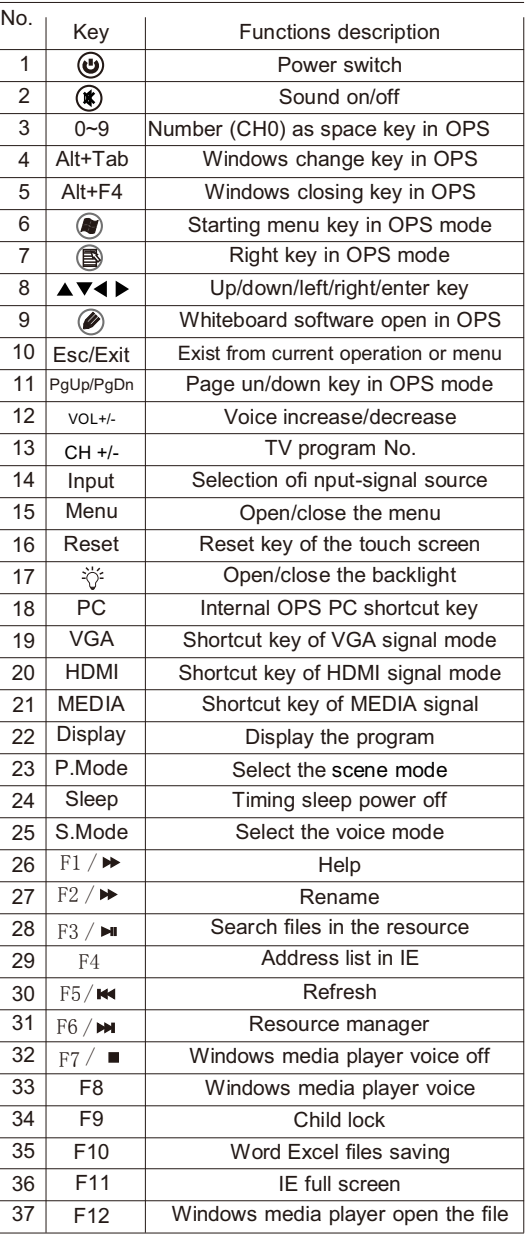

## Remote Control Description **Access 232 Communication Protocol and Basic Operation**

1. RS\_232communication protocol

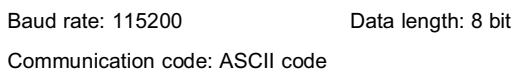

Use the straight through cable

Spot bit:1 bit

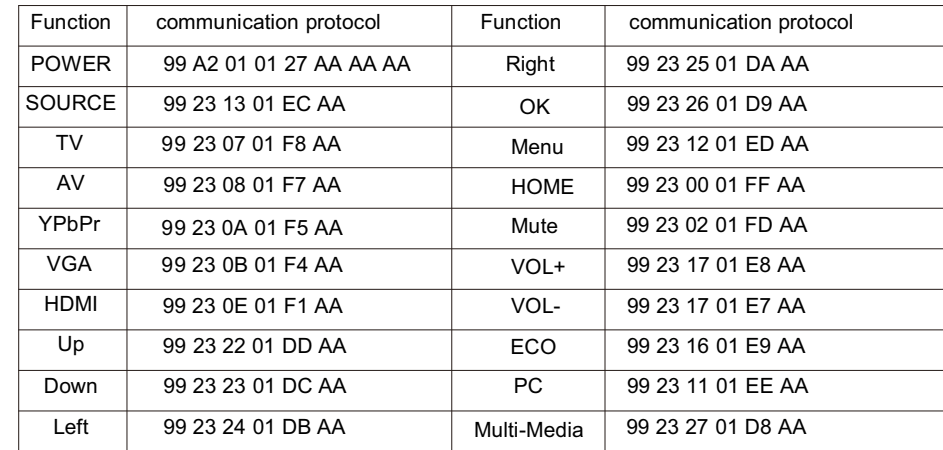

### 2. Basic operation

Switch on

1) Use alternating current power supply of 100~240V to insert in the TV outlet and open switch on the power.

2) Use the power key on remote control or AIO to switch it on.

Switch off.

1) Press the power key on the remote control or TV when switching off.

2) The power should be off and then the outlet should be pull off when switching off the local power completely

Saving before switching off

The AIO may save the scene and voice setting when switching off. It will in the condition before switching off when switching it on the next time

# Product Installing and Adjusting

## **Connect the AIO with External Computer**

- 1. Minimum confi guration requirement of external computer
- Processor with 2.1 GHZ is commanded to use the computer or laptop upper toIntel Core 2 Duo
- DDR1 storage more than 1G is commanded to use the storage more than 2G DDR2
- Graphic display card more than 32 colors.
- Hard disk more than 500M
- USB port, VGA port and HDMI port
- Windows Xp/Vista/Windows7/Windows8
- 2. Installing and connecting
- 1) Use the attached power wire to connect the AIO to AC100~240V.
- 2) Connect the audio/video information input of the computer, use the VGA wire and audio wire or HDMI to connect the AIO and computer.

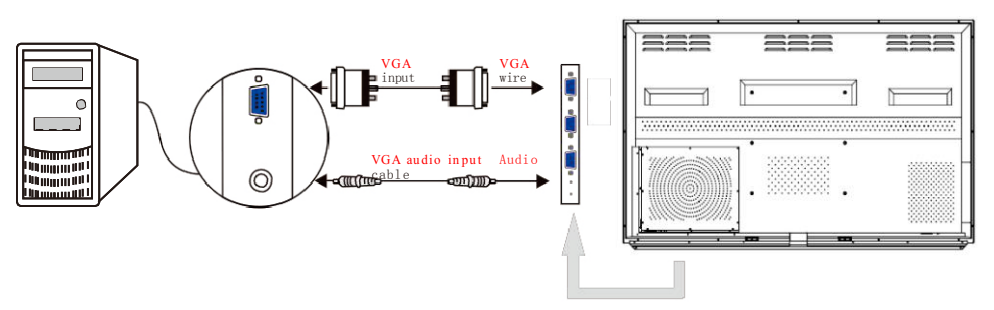

Picture 6: Connect the AIO with Compute

# Product Installing and Adjusting

## **Connect the AIO with External Computer**

3) Connect the touch control wire

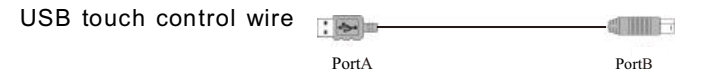

Connection method of USB wire: connect the port A of the USB wire with the computer. Connect the port A of the USB wire with USB touch port of AIO.

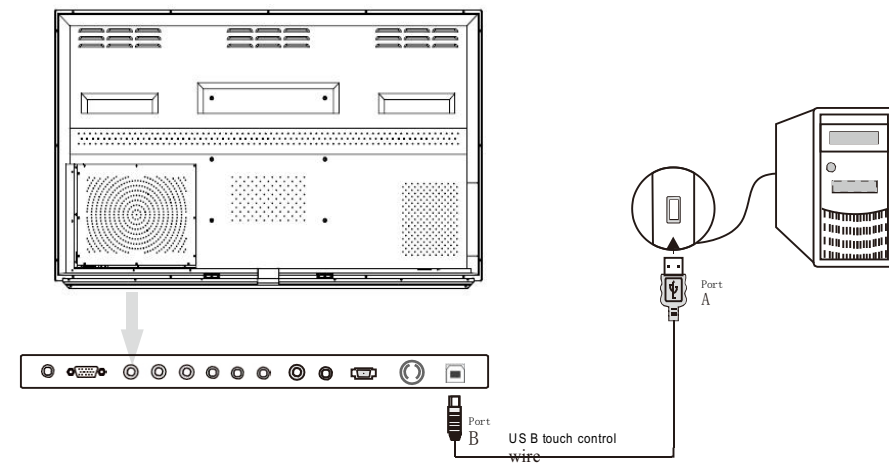

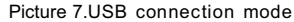

4) Open the AIO, the screen scene displays. Use the remote control or "INPUT " key to callout the "signal resource" menu (see in Picture 9 and Picture 11), or callout the "shortcut menu" by upper touching the screen for over 4CM from the middle of the bottom (see in Picture 10). Set the signal source the AIO need, and the computer scene will display on the local, the AIO can be operated and controlled by the touch control function, and the signal transmission between the computer and AIO can be achieved.

## **Connect the AIO with Internal Computer**

### Particular notice

The users with internal computer only refer the operation part, the practical internal computer configuration depends on the matter.

- 2. OPS configuration of pluggable internal computer
	- CPU: Intel 13/15/17
	- Chipset: Intel Chipset
	- Internal storage: 2G/4G DDR3; The maximum support of mainboard 8G DDR3
	- Hard disk: 2.5 inch 320G/500G
	- Display card: Integrated high-performance display card
	- Display resolution: 1920\*1080
	- Operating system: Windows7
	- Port:1 way of USB3.0, 3 ways of USB2.0, 1way of RJ45 network interface, 1 way of HDMI output, 1 way of audio output and 1 way of audio input
- 2. Installing and connecting
	- 1) Use the attached power wire to connect the AIO to AC100~240V.

2) The audio, video and touch control wire are connected in the internal computer, and do not need to connected externally again.

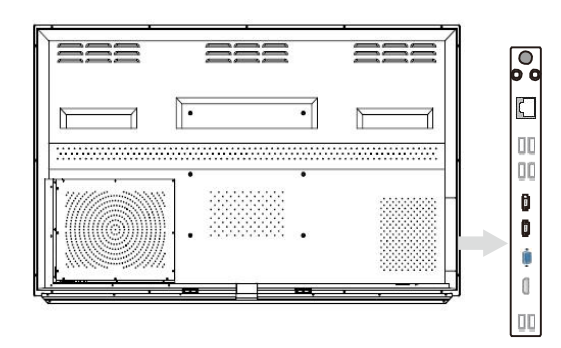

to call outsignal resource 2 Picture 8. The AIO in connected with the internal computer

# Pro d u c t In st a ll in g an d Ad ju s tin g Pro d u c t In st a ll in g an d Ad j u s t i n g

## **Connect the AIO with Internal Computer**

3) Open the AIO, the screen scene displays. Use the remote control or "INPUT " key to callout the "signal resource" menu (see in Picture 9 and Picture 11), or callout the "shortcut menu " by upper touching the screen for over 4CM from the middle of the bottom (see in Picture 10). Set the signal source the AIO need, and the computer scene will display on the local, the AIO can be operated and controlled by the touch control function, and the signal transmission between the computer and AIO can be achieved.

Note: The function of picture 9 and picture 10 is limited: Type 55inch- 75inch without Android system The function of picture 11 is limited: Type 55inch- 75inch with Android system

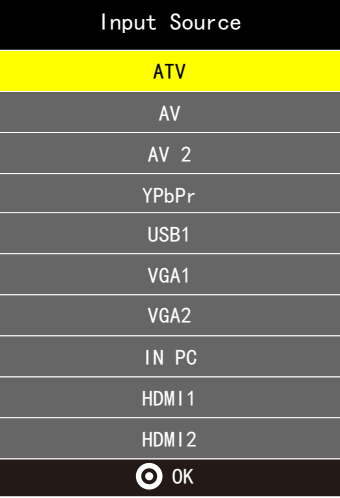

Picture 9. Press the remote control to call out

signal resource 1

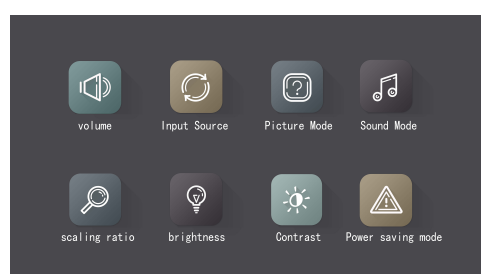

Picture 10. Call out the shortcut menu by tupper ouching

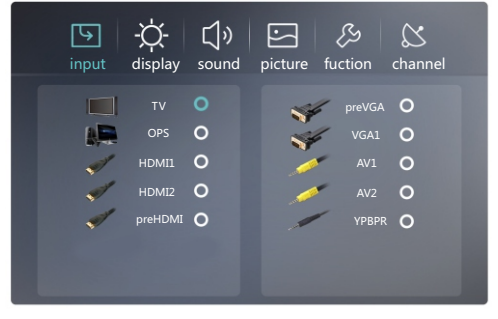

Picture 11. Press the remote control

# Using of Product Function

## **Using of Television Function**

Note: the following TV function limited:

Type 55inch- 75inch without Android system

 Enter in the signal resource to choose the submenu, touch are remote control the TV signal needed. The AIO provides for four basic menus: scene menu, voice menu, time menu and setting menu, which can be operated according to practical needing.

 Open the setting menu of the AIO by pressing the [Menu] key on the remote control, use the [Direction key] to choose the menu; use [Enter] key to enter in the submenu of the basic menu; use [Direction] key to choose the submenu terms in current menu, and use [Direction] key to adjust or set according to your practical needing; use the [Enter] key to confirm after the adjusting finished, and press the [Esc/ Exit] to take the setting into effect.

### 1. Screen menu

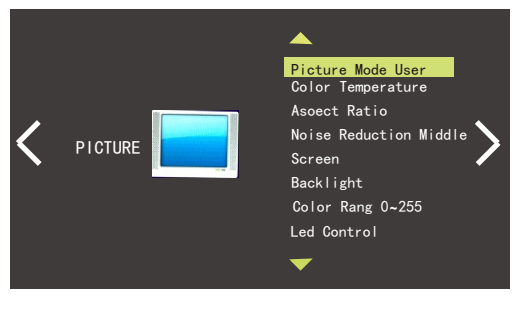

Picture 12.Screen menu

 The menu can set the color temperature, zoom mode, sound deduction, screen, backlight and breathing light, and can choose the scene change mode directly.

Note: You can use the [P. Mode] key on the remote-control to change it in the various of screen setting modes.

# Using of Product Function

## **Using of Television Function**

### 2. Voice menu

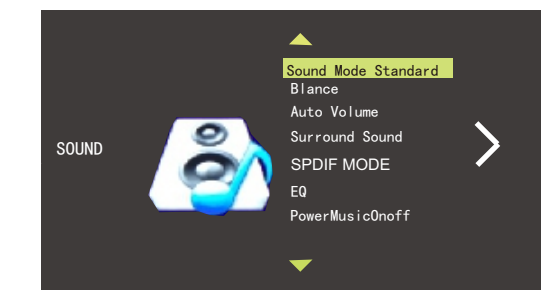

Picture 13. Voice menu

 The menu can adjust the balance, automatic voice, optimal mode and balance, and can choose to change the voice mode.

Note: You can use the [S. Mode] key on the remote-control to change it in the various of sound setting modes.

3. Time menu

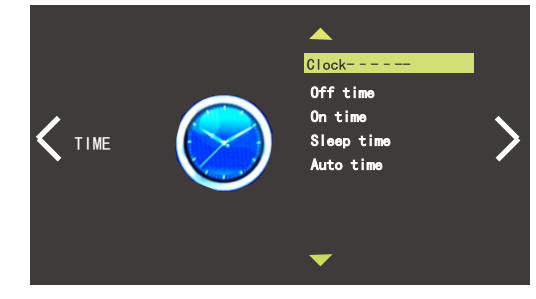

Picture 14. Time menu

The clock, close time, open time, and sle ep time can be set in the TV function mode.

4. Setting menu

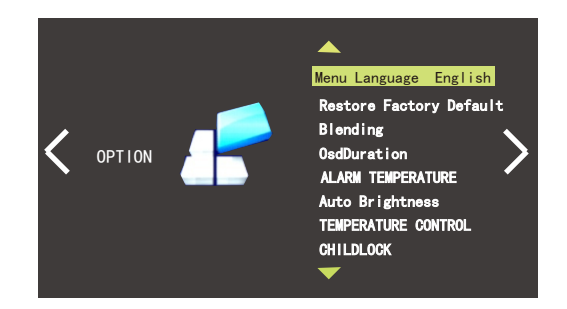

The menu can set the menu language, factory reset, menu transparency, color range, brightness intelligent adjusting and child lock of menu.

5. USB Multi-media menu

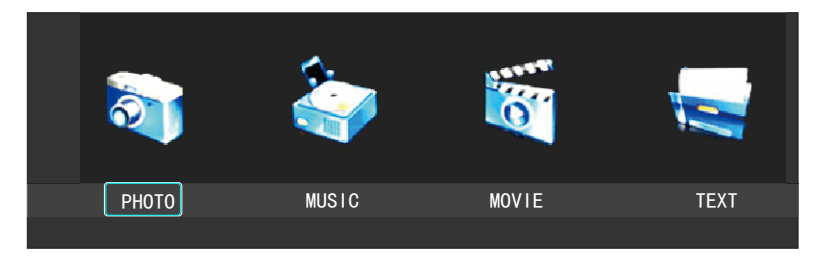

P icture16. Multi-media menu The menu can operate the picture, music, movie and text.

# Using of Product Function The Latin Using of Product Function

# Using of Television Function - The Music Communisty Using of Television Function -

Note: the following TV function limited:

Type 55inch- 75inch with Android system

 Enter in the signal resource to choose the submenu, touch are remote control the TV signal needed. The AIO provides for five basic menus: display menu, voice menu, scene menu, function menu and TV menu, which can be operated according to practical needing. Open the setting menu of the AIO by pressing the [Menu] key on the remote control, use the [Direction key] to choose the menu; use [Enter] key to enter in the submenu of the basic menu; use [Direction] key to choose the submenu terms in current menu, and use [Direction] key to adjust or set according to your practical needing; use the [Enter] key to confirm after the adjusting finished, and press the [Esc/ Exit] to take the setting into effect.

1. Display menu

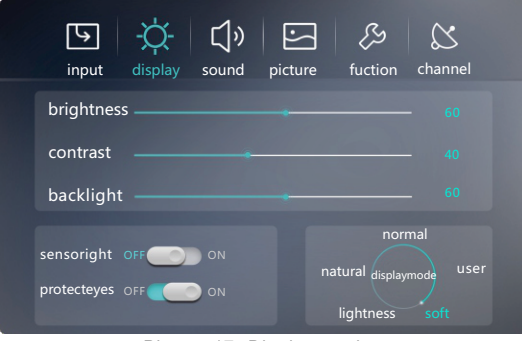

Picture 17. Display setting

The menu can change the contrac ratio, brightness, chroma, backlight and sensitization settings of the screen, and can choose to change the display mode.

\* The AIO doesn't support eye protecting function temporarily.

Note: You can use the [P. Mode] key on the remote-control to change it in the various of picture setting modes.

## **Using of Television Function**

### 2. Voice menu

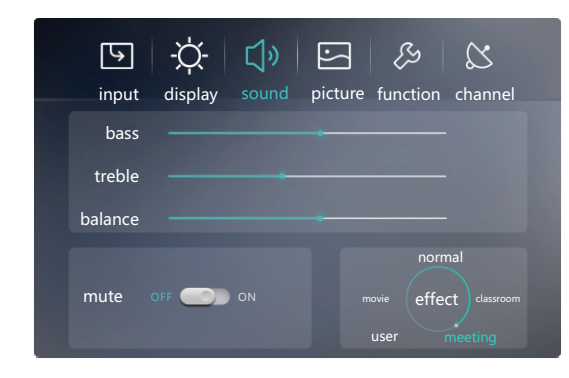

Picture 18. Voice setting

The menu can set the low sound, high sound, balance, and sound off, and can choose the sound mode.

Note: You can use the [S. Mode] key on the remote-control to change it in the various of sound setting modes.

### 3. TV menu

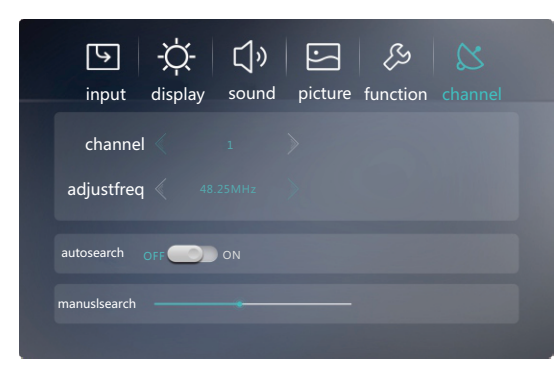

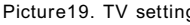

In the TV mode, the auto search, channel selection and manual search can be operated

# Using of Product Function The Latin Using of Product Function

## **Using of Television Function**

### 4. Scene menu

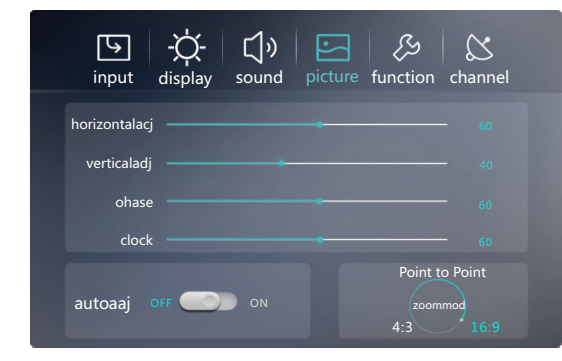

Picture 20. Scene setting

The menu can adjust the scene of the AIO, including scene scale, scene setting, scene range, auto adjustment, clock and phase position.

### 5. Function menu

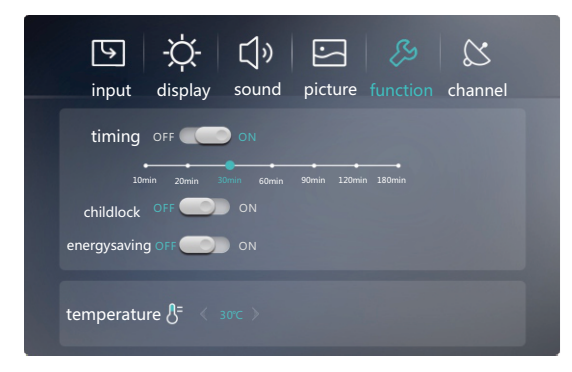

Picture19. TV setting Picture21. Function setting

In this menu, you can set the timing, child lock, energy saving, and control the temperature of the AIO

## **Using of AIO Function Using of AIO Function**

Open the AIO and choose to enter in the TV interface.

Use the [CH+/CH-] on the remote control to choose the TV channel; Use the [VOL+/VOL-] on the remote control to control the TV voice; Use the [Menu] on the remote control to set the TV system.

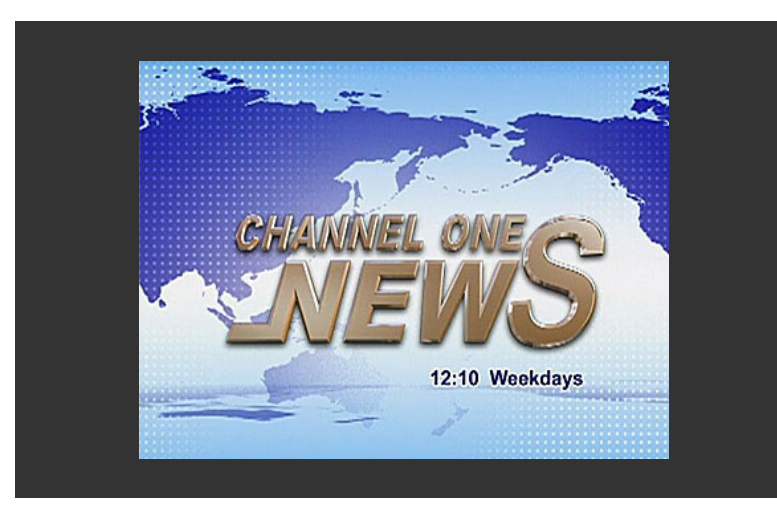

Picture 22. TV interface

# Using of Product Function The Using of Product Function

Note: The function is applied to all of the types.<br>Note: The function is applied to all of the types. Type 55inch- 75inch with Android system

> Open the AIO and enter in the homepage of Android system. The homepage has seven main menus like media courseware, whiteboard teaching, teaching resources, all applications, browser, electronicdirections and settings, and the icon menu of common software. The current AIO content can be displayed in the PIP. It can operate the screen touch or enter in the functions provided by multi-media module group.

> Use the  $\lceil \circledast \rceil$  key on the remote control when using other signal resource to open the homepage of AIO Android, use the [Direction menu] to choose the menu; use [Enter] key to enter in the submenu of basic menu; press [Esc/Exit] to quit.

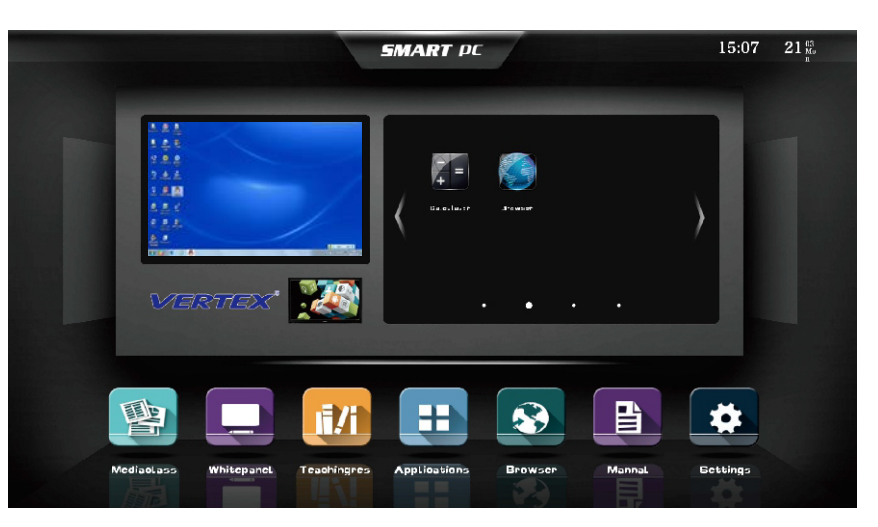

Picture 23. Homepage

## **Using of AIO Function**

### 1. Signal resource selection menu

Enter in the signal source selection interface to select the signal source. The signal source includes: TV, internal computer, HDMI, HDMI2, preposition high-definition, wireless-connected, preposition computer, VGA1, video 1, video 2, and component.

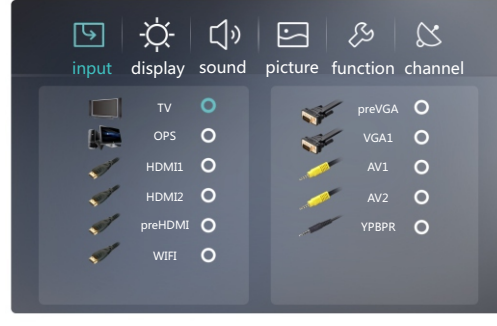

Picture 24. Signal resource selection menu

### 2. Multi-media menu

 This menu can browse and play all the pictures, music and vid eo in the AIO. And support the management of external device and local files.

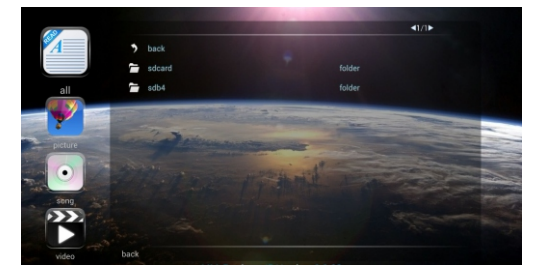

Picture 25. Multi-media menu

### 3. Browser

Click the icon to use the browser after connecting to the network, and it can support HTML5 browser.

# Using of Product Function The Using of Product Function

## **Using of AIO Function**

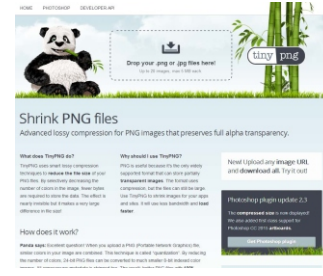

Picture 26. Browser

## 4. All applications menu

The menu includes browser, local video, download and DrawView, and clicks the icon to use the application software.

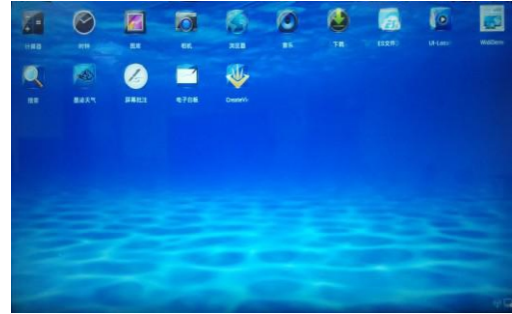

Picture 27. All applications menu

5. Settings

Can set the desktop, application management, language and keyboard and time and date.

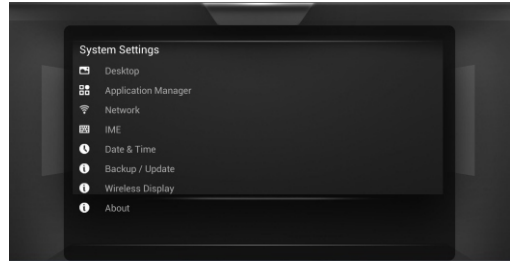

Picture 28. System seeing menu

## **Using of AIO Function**

### Submenus of setting system.

The AIO setting menu provide seven submenus including the desktop setting, application setting, network setting, language and keyboard setting, time and date setting, system backups upgrading and about using of seven submenus.

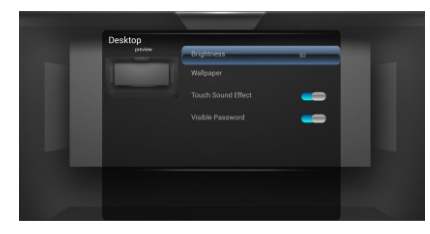

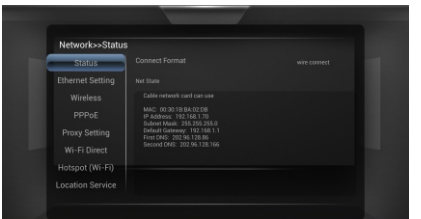

Picture 31. Network and position setting Picture 32. Language and keyboard setting

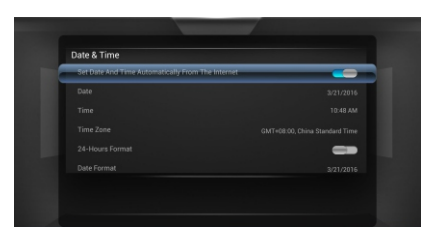

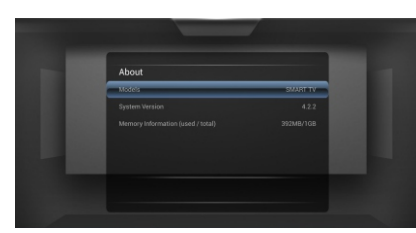

Picture 29. Desktop setting **Picture 30. Application setting** 

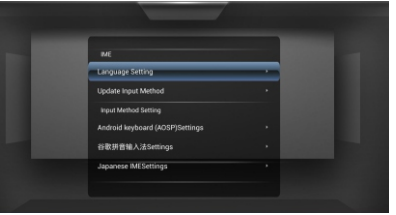

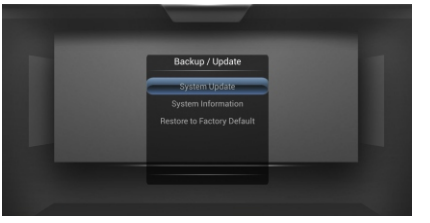

Picture 33. Time and date function Picture 34. System backup upgrading

# Using of Product Function The Using of Product Function

## **Using of AIO Function**

 The AIO is in Android system when opening, and provides with shortcut menus like "Back, Homepage, Task, Input resource, Menu, Voice+, Voice-, Brightness+, Brightness-, whiteboard, postil, screenshot and user-definition" for the users to operate. Click the left bottom of the screen to callout the shortcut menu.

### 

### Picture 36. Shortcut menu

Back key: Click it to back to the last interface; Homepage key: Click it to back to the main interface; Task key: Click it to enter in the task management interface; Input resource key: Click it to enter in the information resource interface; Voice+, Voice- key: Click them to adjust the voice; Brightness+, Brightness- key: Click them to adjust the brightness; Whiteboard key: Click it to enter in the whiteboard interface; Postil key: Click it to enter in the postil interface; Screenshot: Click it to shout the screen; User-definition: The user can define the shortcut key

N ote: Enter the task management-setting interface, and the background program is displayed in lines. Upper touch one of the program to delete it from the task list.

## **Using of Computer Interaction Function**

Interaction function ofi nternal computer

Use the IOA computer interaction function, can transform the signal input in the signal resource connected by internal computer or internal computer by connecting with the external computer (wired connectin), which can achieve the touch operation of various of application functions, and transmit to the internal or internal computer in real time; can also transmit to the AIO by the operation ofi nternal computer and internal computer.

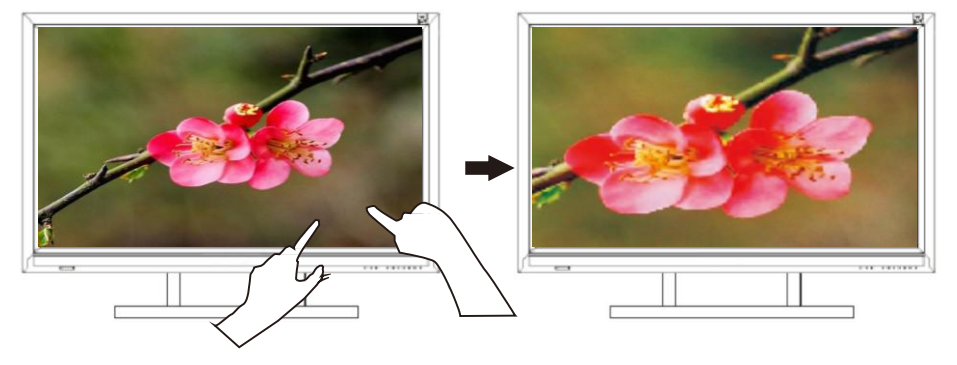

Picture 37. Interaction function ofi nternal computer

According to the instructions in "Product Installing and Adjusting Method", set the input signal of the local into "internal computer" after connecting the AIO with the internal computer, and then can operate the interaction function of the functions of computer by touching the screen of the AIO.

# Using of Product Function The Using of Product Function

## **Using of Computer Interaction Function**

Exteraction function ofi nternal computer

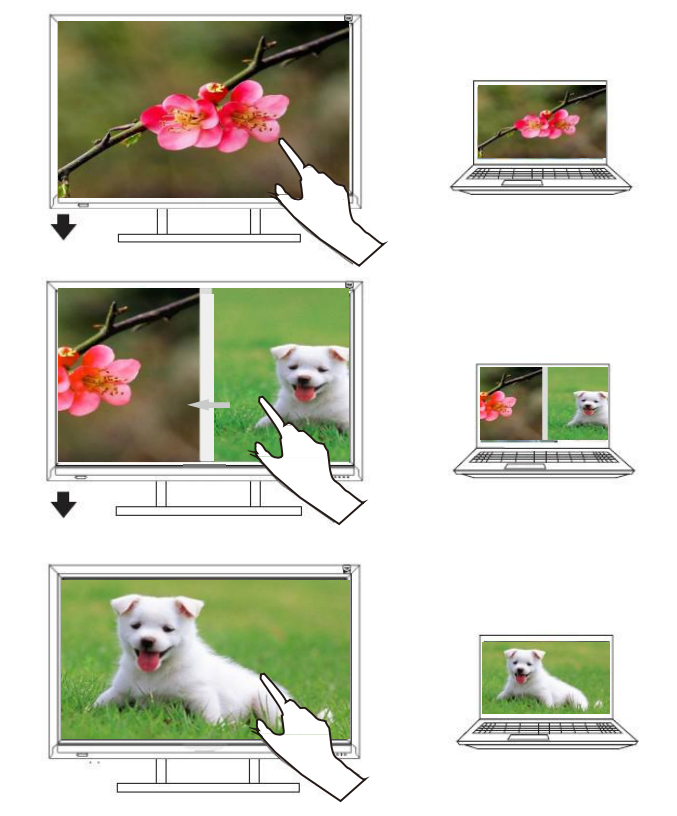

Picture 38. Interaction function of external computer

According to the instructions in "Product Installing and Adjusting Method", set the input signal of the local into "internal computer" after connecting the AIO with the external computer, and then can operate the interaction function of the functions of computer by touching the screen of the AIO.

# Elimination Method of Simple

## AIO System Fault

### Special Notes :

Please check the tables below to find the cause of the fault you facing before the repairing. Please contact the Product Service Center to repair it when you ensure you have operated it according to the Operation Guide, and cannot clear the fault,

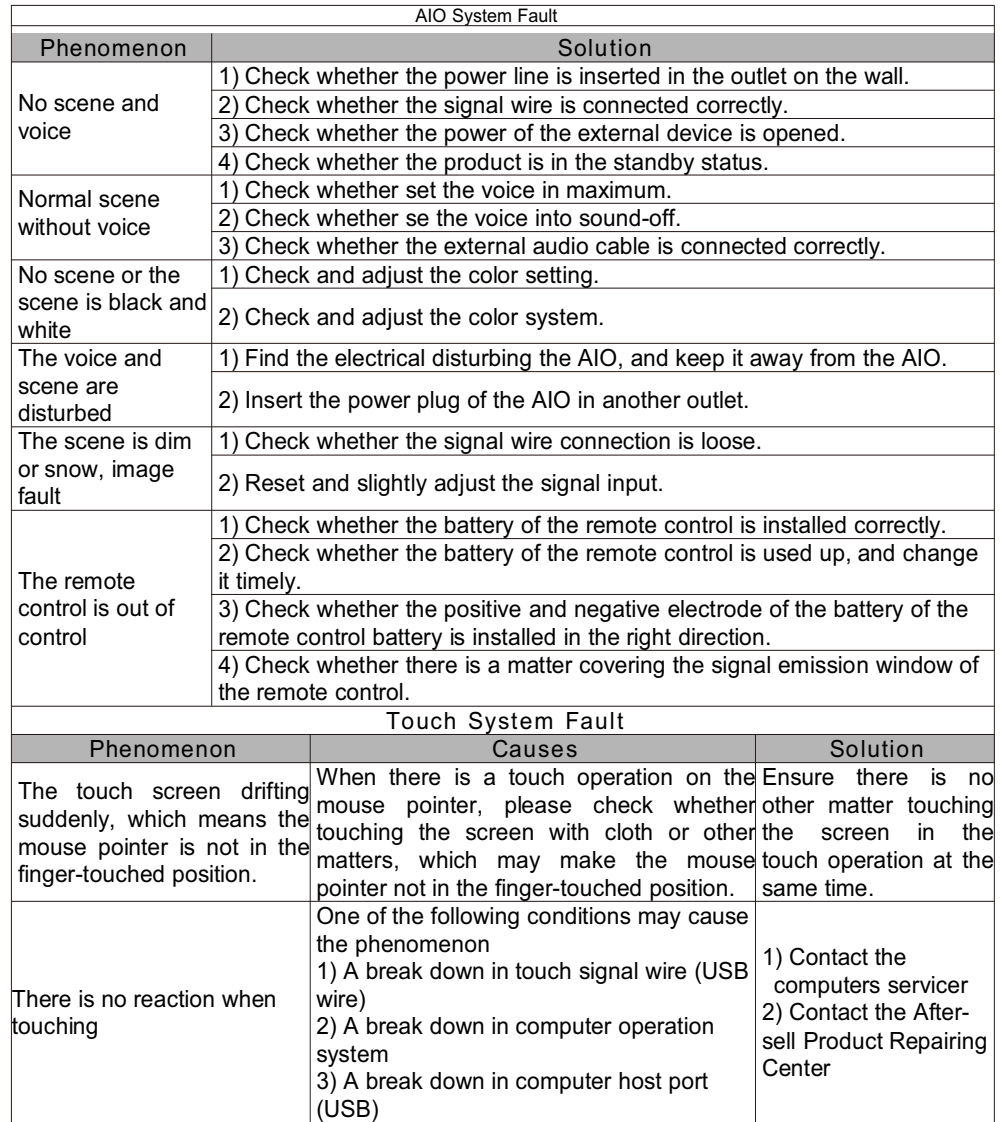

# Product Specifications

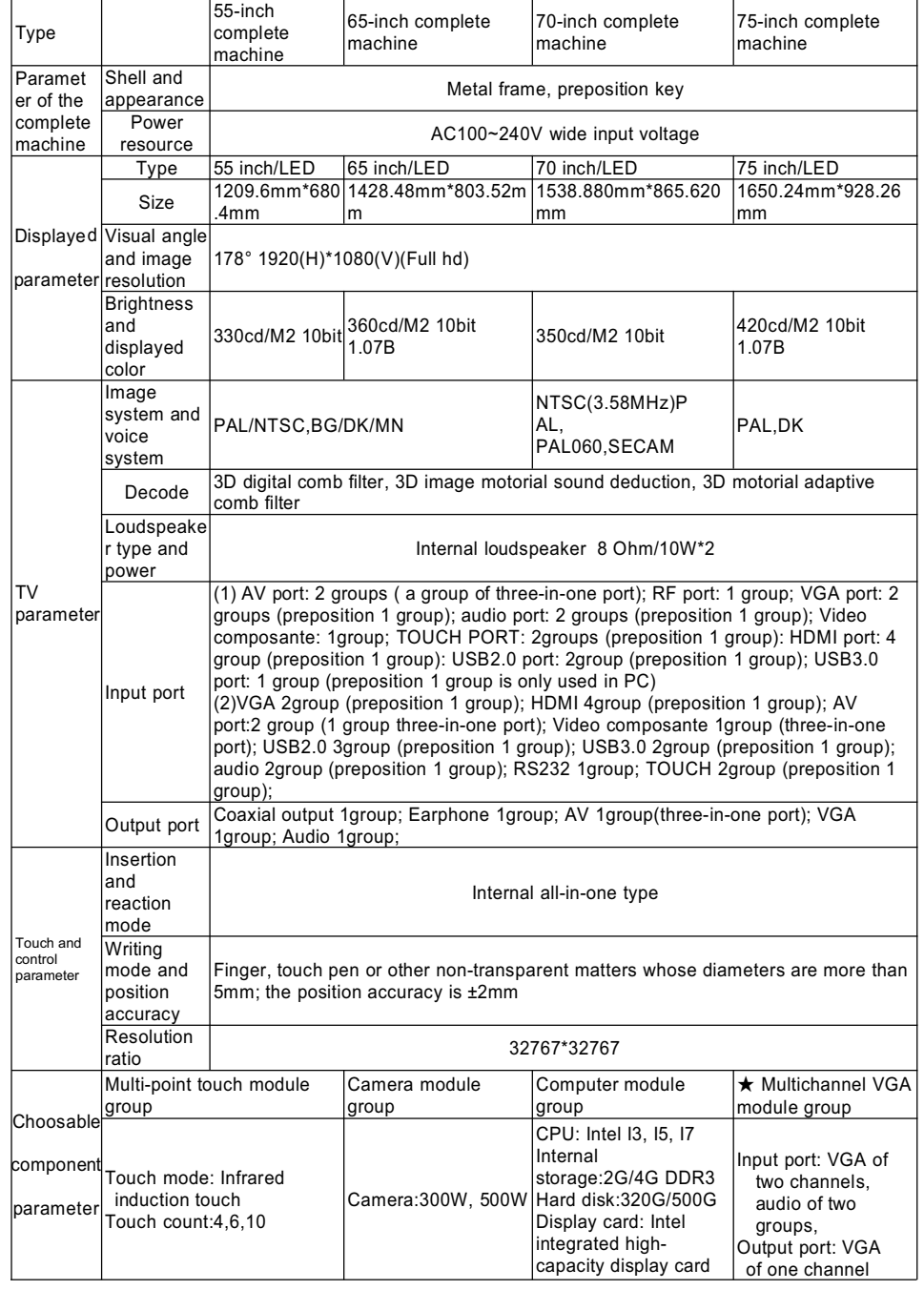

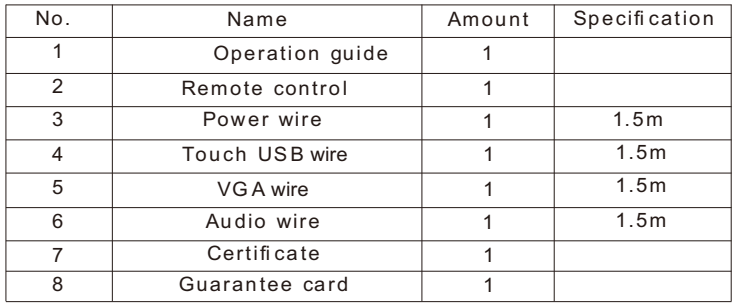

The name and content of poisonous and harmful substance or elementary in the product

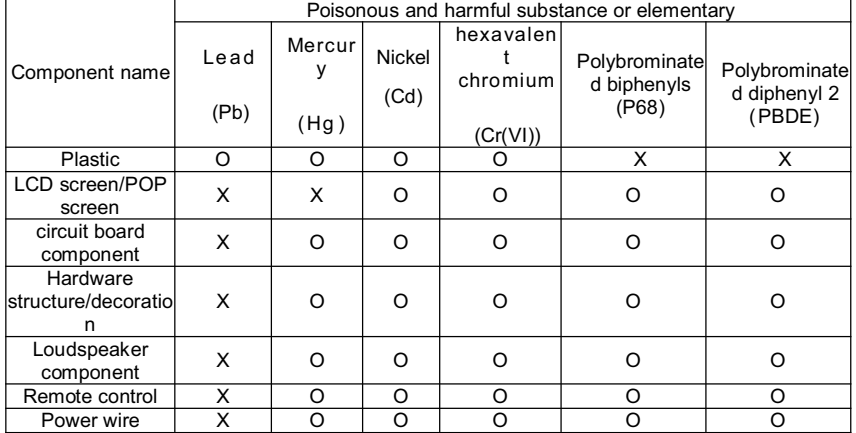

O: Mains the content of the poisonous and harmful substance in the uniform material of the accessories is less than the limit requirement of SJ/T11363-2006

X: Means the content of the poisonous and harmful substance in more than one uniform material of the accessories is more than the limit requirement of SJ/T11363-2006.

Technical note: The hardware structure, injection molding, connector and majority of the electrical parts are complied with the requirements of Chinese and EU's RoHS directive, only few parts are not realized the poisonous and harmful substance or elementary replacement for fear ofl osing the product reliability, which is limited by the global technical limitation. You can feel free to use it, and it does no harm to the users in the correct using condition.

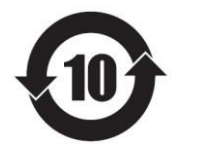

The label is the Environmental Protection Use Period label, period (ten years) the poisonous and harmful substance or elementary in electric product will not leak or mutate in the normal using condition, or users use the use the electric product will not pollute the environment strictly or damage human body or property seriously.

# After-sales Commitment

## Accessories list **Guarantee**

- 1. Guarantee period of the AIO and its accessories
- 1.1 Guarantee service of touch and control AIO: the screen is guaranteed for one year, other accessories are guaranteed for three years
- 1.2 Screen part: screen, backlight component, path component and overflow plate component
- 1.3 Other accessories include the following part:
	- 1.3.1 TV part: TV mainboard, TV power panel, power panel, pinboard, keyboard plate, and remote signal receiver;
	- 1.3.2 Computer part: computer mainboard, CPU, internal storage, hard disk, and power source;
	- 1.3.3 Touch part: touch frame, glass;
	- 1.3.4 Affix part: remote control, power wire, VGA wire, USB wire and audio power;
	- 1.3.5 Part faults ofi nternal computer operation system and software are not in the guarantee range.
- 2. Installing and adjusting policy
- 2.1 Our Company does not provide the on-site installing and adjusting service for the customer of touch and control AIO. We will take on-site installing and adjusting fee if the customer request for the on-site service.
- 2.2 The special services for the product bought by the customer (special walls whose mounting surfaces are glass, marble, tile and hollow wall and special installing methods like celling hoisting and hoisting) need a further consult.
- 3. Calculation of guarantee period
- 3.1 According to the relevant laws and regulations, the calculation method of guarantee period of our Company is as follows: the guarantee period in from the delivery, installing and adjusting between seller and customer ending, and for those do not need delivery, installing and adjusting is calculated from the date out from the factory.
- 4. Guarantee service period and condition
- 4.1 Guarantee service period: change within one month and repairing within three years.
- 4.2 Guarantee service condition:

Conditions of guarantee service: the product used and maintained normally during the guarantee period. The fault caused buy the component of the product can repair or change the component for free after confirmed by the technician. In the warranty period, when the component fault of product is checked and confirmed by the technician cannot be repaired on site (like: screen body fault) and need to be returned to the factory, the customer should bear the transportation fee.